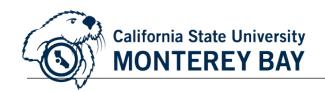

# **ProCard Reconciliation Module:** CFS ProCard

### **Table of Contents**

| Table of Contents                                                              | 1  |
|--------------------------------------------------------------------------------|----|
| Overview                                                                       | 2  |
| Section 1: Reconcile ProCard                                                   | 3  |
| Section 2: Save ProCard                                                        | 11 |
| Section 3: Prepare and Scan Itemized Receipts and Support Backup Documentation | 14 |
| Other Features                                                                 | 15 |
| Contacts                                                                       | 20 |
| Forms                                                                          | 20 |

#### **Overview**

This business process guide demonstrates how to reconcile your monthly ProCard statement, print your report and view your transactions and history. The ProCard module within the Common Finance System (CFS) is used to record detailed descriptions of ProCard charges, make adjustments to chartfield distributions, and review historical data.

ProCard university credit cards are issued to employees who have the responsibility of ordering goods for their department. Cardholders and their Approving Officials are to refer to the <a href="Procurement Card Handbook">Procurement Card Handbook</a> for program guidelines.

Once a month, USBank produces a file of all ProCard charges made for that specified time period. That file is loaded into the CFS ProCard module by Operations, Support, and Innovations (OSI). After the file is downloaded, cardholders are notified by the ProCard via email that their statements are ready for review. Due dates for ProCard statement processing are as follows:

- 1. On or about the 15<sup>th</sup> of each month, cardholders are notified via email that their ProCard statements are ready for reconciliation in CFS.
- 2. By the 3<sup>rd</sup> day after statements are loaded, cardholders must have reconciled their ProCard statements in CFS and save their ProCard Statement and receipts/backup documentation into one file.
- 3. By the 5<sup>th</sup> day after statements are loaded, Cardholders and their Approving Officials must electronically sign the ProCard Statement in Adobe Sign. The completed and signed ProCard reconciliation, matching receipts/backup documentation are submitted to the shared Google Drive.

The current schedules for Procard/DBC can be found below:

- ProCard 2023 Schedule
- Declining Balance Card 2023 Schedule

### **Training**

The Cardholder is **required** to complete Procurement Card Training with the Program Administrators. This session provides an overview of policies/guidelines related to the university as well as the services they provide to the campus. The Cardholder may have to be granted access to the CFS system if not already set up, by submitting a <a href="DAR form">DAR form</a> to Operations Support and Innovations (OSI) at <a href="OSI">OSI</a>) at <a href="OSI">OSI</a>) at <a href="OSI">OSI<

#### **Section 1: Reconcile ProCard**

This section demonstrates searching for your ProCard statement, adding detail descriptions to each of the transactions, and changing chartfields/creating split chartfields, if needed.

1. Log into CFS from the CSUMB Dashboard.

2. After successfully logging into CFS, click the NavBar icon in the homepage.

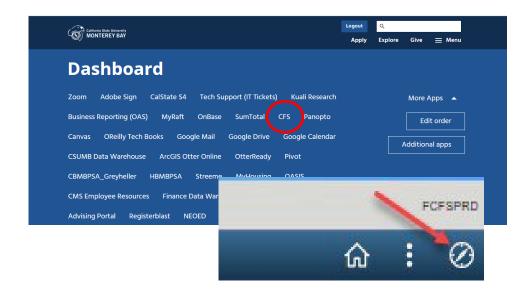

#### NavBar menu displays.

3. Click on the

# The Navigator menu displays the modules a user has access to.

4. Select CSU ProCard module.

5. In the CSU ProCard module, select **Use & Inquiry**.

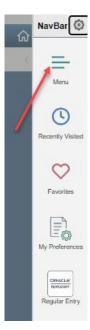

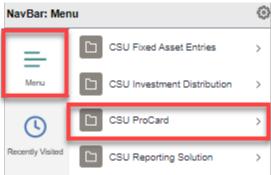

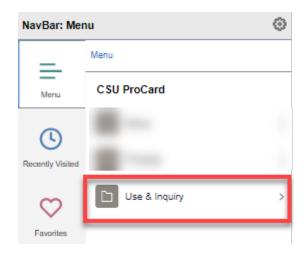

6. In Use & Inquiry, select **ProCard Adjustment**.

### The ProCard Adjustment page displays.

- 7. Enter criteria:
  - Business Unit: MB000
  - Origin: Enter USB for ProCard
  - Last Name: Enter cardholder's last name.
  - First Name: Enter cardholder's first name (optional).
- 8. Click the Search button.
- Search results will be displayed oldest to newest. Click **Invoice Date** to update filter to newest populating first.

If your search produces multiple results, click the hyperlink for the name or statement you wish to view.

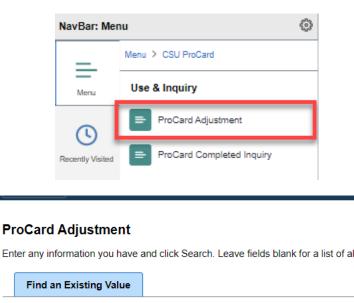

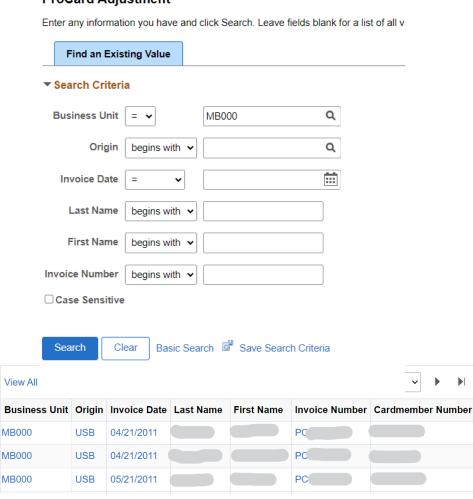

### ProCard Adjustment page displays.

#### Sections:

- The Header provides basic information about the statement such as the origin, Cardholder's name and Otter ID login #, Invoice #, Invoice date, and Statement total.
- Attachments: Do not attach any documents.
   This feature is not used by CSUMB.
- Transactions: Displays the charges posted to the statement. Information includes the supplier name, transaction date, merchandise amount and a general description.

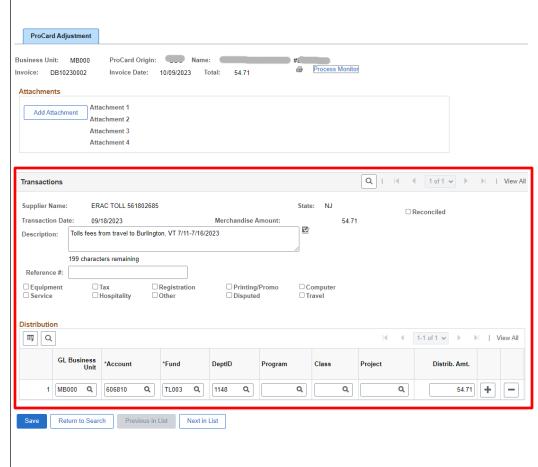

#### **Transactions section-**

 Description: (Required).
 Delete data in this field and add your description of what was purchased.

The Description field can be used to include information such as:

- product description if receipt description is vague
- activity name/description
- business purpose for purchase
- Event name this purchase went toward

**Note**: For Catering or ANY food expense, including prepackaged food attaching a <u>Catering/Food Expense Form</u> to monthly reconciliation packet is REQUIRED.

**Disputed Checkbox**: Select box only if you are disputing a charge with US Bank. Please select AFTER you have contacted US Bank.

It is the cardholder's responsibility to report questionable or fraudulent charges to the bank.

**All other checkboxes**: Select other checkboxes as applicable to the charge.

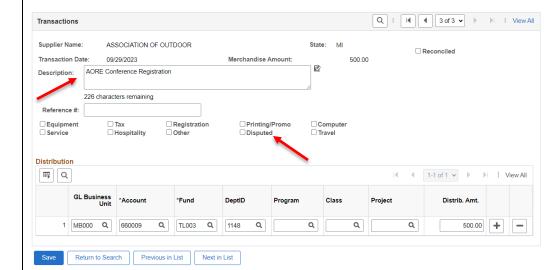

 Distribution: The default chartfields displayed are ones specified by cardholder in their ProCard application.

The chartfield string are:

- Account (Required)
- GL Business Unit [MB000] (Required)
- Fund (Required)
- **DeptID** (Required)
- Program (Optional)
- Class (Optional)
- Project (Optional)

If needed, change the chartfield information. The change can be a split distribution if there is more than one chartfield string paying the expense.

11. By default, one transaction displays. To review next

transaction, click the **Right Arrow** icon

or

to see all charges for the statement, click the **View All** hyperlink.

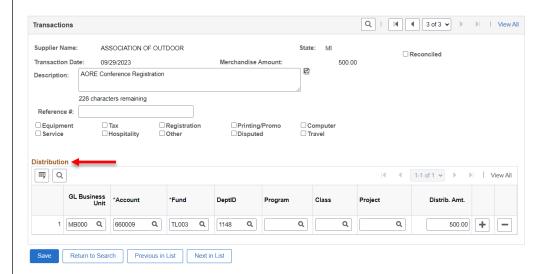

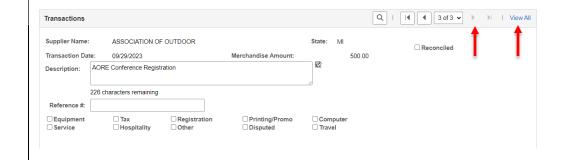

### Field Description List: ProCard Adjustment page (above)

| Field Name          | Description                                                                                                    |
|---------------------|----------------------------------------------------------------------------------------------------|
| Business Unit       | MB000                                                                                                    |
| ProCard Origin      | USB                                                                                                    |
| Invoice Date        | The billing statement date.                                                                                                    |
| Total               | The total amount for the ProCard used in this billing cycle.                                                                                                    |
| Vendor Name         | The vendor who was paid for this transaction.                                                                                                    |
| Transaction Date    | The date of the charge.                                                                                                    |
| Merchandise Amt     | The amount of the charge for each transaction.                                                                                                    |
| Description         | A description of what goods were purchased. This is a required field.  The Description field should be used to include information such as product description if receipt description is vague and business purpose or justification for purchase. |
| Disputed (Checkbox) | This is for informational purposes only. Select this checkbox only if you are disputing this charge. The disputed charge will still be paid. It is the responsibility of the cardholder to obtain a credit from the vendor.                        |
| Distribution        | This is the default chartfield string requested by the cardholder. The cardholder may make changes to any of the chartfields during the ProCard reconciliation.                                                                                    |
|                     |                                                                                                    |

### Create a Split Distribution (if applicable):

- 15. Scroll down to the **Distribution** section of the appropriate transaction.
- 16. Click the Add icon on the distribution line.

Note: To delete a line, click Minus icon.

#### Distribution Line 2 added.

- To view all lines of the split distribution, click the View All hyperlink.
- 18. Enter the chartfields for the second distribution.

### Enter the **Distribution Amount**.

**Note**: The sum of Distribution Amount has to equal the Merchandise Amount.

19. Click the Save button.

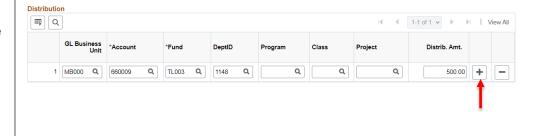

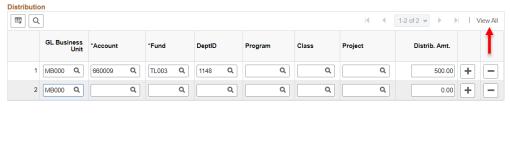

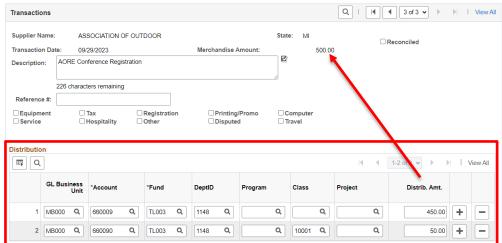

#### **Section 2: Save ProCard Statement**

This section demonstrates how to save the ProCard Statement for Cardholder's and Approving Official's electronic signature.

In the ProCard Adjustment page, click the Printer icon.

2. Click the **Process Monitor** hyperlink.

# The Process List page displays.

- 3. Click the **Refresh** button every few seconds until:
  - Run Status is Success.
  - Distribution Status is Posted.
- 4. Click the **Details** hyperlink.

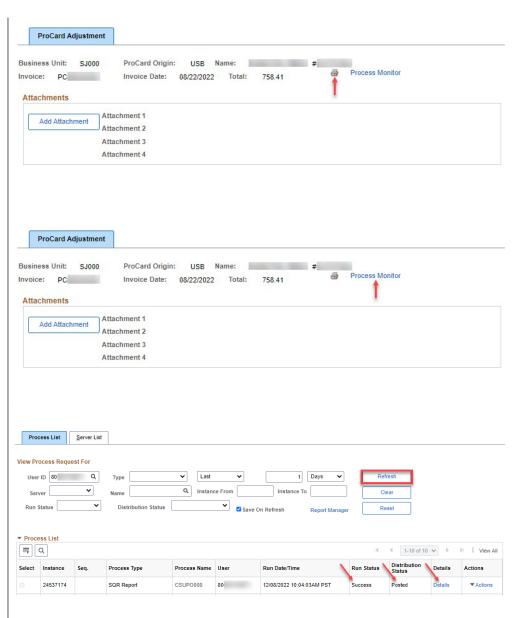

### The Process Detail page displays.

5. Click the **View Log/Trace** hyperlink.

### The View Log/Trace displays.

6. Click the **PDF** document hyperlink.

ProCard Statement

Distribution Details

File List Name

Distribution Node FCFSPRD

SQR\_CSUPO008\_24537174.log

supo008\_24537174.PDF

csupo008\_24537174.out

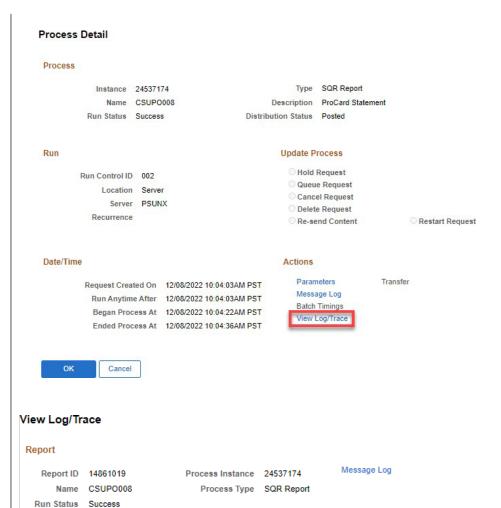

Expiration Date 01/22/2023

**Datetime Created** 

12/08/2022 10:04:36.128809AM PST

12/08/2022 10:04:36.128809AM PST

12/08/2022 10:04:36.128809AM PST

File Size (bytes)

1,796

8.184

333

# The ProCard statement displays.

7. In web browser, either print or save report to your computer as a PDF.

#### Cal State Univ - Monterey Bay US Bank ProCard

| Ac  | count Nam |                                     |          |                         |                        |                     |                |                                        |                   |                      |          |                   | Invoice Number:<br>Invoice Date: A<br>Total Amount: \$ |                 |         |      |
|-----|-----------|-------------------------------------|----------|-------------------------|------------------------|---------------------|----------------|----------------------------------------|-------------------|----------------------|----------|-------------------|--------------------------------------------------------|-----------------|---------|------|
|     | Tran Dt   | Supplier                            | St       | Line Amt<br>Distrib Ln# |                        | Acct                | Fund           | Dept                                   | Reference<br>Prgm | Class                | Proj     | Pur Cat<br>Amount | Upd By                                                 | Upd Dt          | Disp    | Reco |
|     |           |                                     |          |                         |                        |                     |                |                                        |                   |                      |          |                   |                                                        |                 |         |      |
| 1   | 03/21/23  | FRIPTY                              | TX       | 4,039.20                | ) Supplies             |                     |                | Praxis                                 |                   |                      |          |                   |                                                        | 04/18/23        |         |      |
|     |           |                                     |          | 1                       | MB000                  | udy guide<br>660003 | TH001          | 1026                                   | H12               |                      |          | 4.039.20          |                                                        |                 |         |      |
|     |           |                                     |          | 1                       | MB000                  | 000003              | 111001         | 1026                                   | H12               | Total Distr          | hardina. | 4,039.20          |                                                        |                 |         |      |
| ,   | 03/22/23  | CSU-MBCATERING                      | CA       | 79.96                   | catering               | -Science            | Tllnot         | cation                                 |                   | Total Disti          | oution   | 4,039.20          |                                                        | 4/18/23         |         |      |
|     | 03/22/23  | COO-MIDENT LIKEYO                   | CA       | 13.70                   | program                |                     | . 111000       |                                        |                   |                      |          |                   |                                                        | 11025           |         |      |
|     |           |                                     |          | 1                       | MB000                  | 660828              | TH001          | 1026                                   | G02               |                      |          | 79.96             |                                                        |                 |         |      |
|     |           |                                     |          |                         |                        |                     |                |                                        |                   | Total Distr          | bution   | 79.96             |                                                        |                 |         |      |
| 3   | 03/24/23  | IN *NATIONAL STUDENT EXCH           | IA       | 618.20                  | NSE Stud               | ents plac           | ed in Ma       | arch                                   |                   |                      |          |                   |                                                        | 04/18/23        |         |      |
|     |           |                                     |          |                         | 2023 con               | ference             |                |                                        |                   |                      |          |                   |                                                        |                 |         |      |
|     |           |                                     |          | 1                       | MB000                  | 660009              | TP158          | 1169                                   | K03               |                      |          | 618.20            |                                                        |                 |         |      |
|     |           |                                     |          |                         |                        |                     |                |                                        |                   | Total Distr          | bution   | 618.20            |                                                        |                 |         |      |
| 4   | 03/27/23  | AMZN MKTP US*H764O4II1              | WA       |                         | supplies               |                     |                |                                        |                   |                      |          |                   |                                                        | 04/18/23        |         |      |
|     |           |                                     |          | 1                       | MB000                  | 660003              | TH001          | 1026                                   | H12               |                      |          | 28.31             |                                                        |                 |         |      |
| _   | 02/20/22  | A A CTALLA CESTRA LICALITY COORTERS | WIA      | 17.45                   |                        |                     |                |                                        |                   | Total Distr          | bution   | 28.31             |                                                        | 04/10/22        |         |      |
| 3   | 03/30/23  | AMZN MKTP US*HY99852J0              | WA       | 17.47                   | supplies               |                     |                |                                        |                   |                      |          |                   |                                                        | 04/18/23        |         |      |
|     |           |                                     |          | 1                       | MB000                  | M.Flores<br>660003  | TH001          | 1026                                   | H12               |                      |          | 17.47             |                                                        |                 |         |      |
|     |           |                                     | 1        | MB000                   | 000003                 | 111001              | 1020           | HIZ                                    | Total Distr       | bution               | 17.47    |                   |                                                        |                 |         |      |
| 6   | 04/04/23  | CSU-MBCATERING                      | CA       | 63.57                   | 7 catering             | -Science            | Tllnsti        | ration                                 |                   | Ioun Dist            | button   | 17.47             |                                                        | 04/19/23        |         |      |
|     |           |                                     |          |                         | Feb even               |                     |                |                                        |                   |                      |          |                   |                                                        |                 |         |      |
|     |           |                                     |          | 1                       | MB000                  | 660828              | TH001          | 1026                                   | G02               |                      |          | 63.57             |                                                        |                 |         |      |
|     |           |                                     |          |                         |                        |                     |                |                                        |                   | Total Distr          | bution   | 63.57             |                                                        |                 |         |      |
| 7   | 04/07/23  | AIRC                                | MD       | 600.00                  | ) Membersh<br>thru 07/ |                     | B.Child        | is                                     |                   |                      |          |                   |                                                        | 04/18/23        |         |      |
|     |           |                                     |          | 1                       | MB000                  | 660804              | TH105          | 1169                                   | K01               |                      |          | 600.00            |                                                        |                 |         |      |
|     |           |                                     |          |                         |                        |                     |                |                                        |                   | Total Distr          | bution   | 600.00            |                                                        |                 |         |      |
| 8   | 04/11/23  | STICKER MULE                        | NY       | 639.11                  | supplies               | -Science            | Illusti        | cation                                 |                   |                      |          |                   |                                                        | 04/18/23        |         |      |
|     |           |                                     |          |                         | stickers               | for Exhi            | bit            |                                        |                   |                      |          |                   |                                                        |                 |         |      |
|     |           |                                     |          | 1                       | MB000                  | 660003              | TH001          | 1026                                   | G02               | 1026M<br>Total Distr | hution   | 639.11            |                                                        |                 |         |      |
| 9   | 04/17/23  | WEB*BLUEHOST.COM                    | UT       | 1.031.61                | software               | -eeip.com           | : BusPro       |                                        |                   | 101111               |          | 005111            |                                                        | 04/19/23        |         |      |
|     |           |                                     |          | -,                      |                        | 26)\$971.6          |                |                                        |                   |                      |          |                   |                                                        |                 |         |      |
|     |           |                                     |          |                         |                        | dIP (Exp0           |                | 0.0;                                   |                   |                      |          |                   |                                                        |                 |         |      |
|     |           |                                     |          |                         | DomainNm               | Reg (Exp0           | 51026) \$5     | 59.97;                                 |                   |                      |          |                   |                                                        |                 |         |      |
|     |           |                                     |          |                         | & illust               | ratingnat           | ure.com        |                                        |                   |                      |          |                   |                                                        |                 |         |      |
|     |           |                                     |          |                         |                        | Reg (0511           | 24) \$19.      | 99,                                    |                   |                      |          |                   |                                                        |                 |         |      |
|     |           |                                     |          |                         | RegCr-\$1              | 9.99                |                |                                        |                   |                      |          |                   |                                                        |                 |         |      |
| Pro | aram Nam  | e: CSUPO008 Forward approved hard   | conv wit | th cionature and        | hackun includi         | on itemized recei   | inte to Procur | umont Offic                            | a Mountain Hall   | Suite B              |          |                   |                                                        | Report Date: 10 | 0/01/23 |      |
|     | ze l      |                                     | by wa    | genture and             |                        |                     | to 1 locus     | ······································ | .,vumam Han       |                      |          |                   |                                                        | Report Time: 1  |         |      |

 After review, send reconciliation through Adobe Sign to be signed by Approving Official.

|                                                                                                    | 1 MB     | 000 660 | 090 T | TH001 | 1026 | G02  |                             | 105.00 |    |
|----------------------------------------------------------------------------------------------------|----------|---------|-------|-------|------|------|-----------------------------|--------|----|
|                                                                                                    |          |         |       |       |      |      | Total Distribution          | 105.00 |    |
| Purchase Categories:                                                                                                    |          |         |       |       |      |      |                             |        |    |
| E - Equipment less than \$5000                                                                                                    |          |         |       |       |      |      |                             |        |    |
| T - CA Sales Tax/Out of State Use Tax                                                                                                    |          |         |       |       |      |      |                             |        |    |
| R - Registration for Conferences, Seminars, Memberships, etc                                                                             |          |         |       |       |      |      |                             |        |    |
| P - Printing                                                                                                    |          |         |       |       |      |      |                             |        |    |
| C - Computers, Notify Asset Management                                                                                                   |          |         |       |       |      |      |                             |        |    |
| <ul> <li>S - Contractual Services, MOU's, Service Agreements</li> </ul>                                                                  |          |         |       |       |      |      |                             |        |    |
| H - Hospitality, Food Expenses                                                                                                    |          |         |       |       |      |      |                             |        |    |
| O - Fixed Assets: Equipment \$5000 and greater                                                                                           |          |         |       |       |      |      |                             |        |    |
| V - Corporation ProCard Travel only & State Declining Bal-Special                                                                        | l Travel |         |       |       |      |      |                             |        |    |
| I have reviewed the card statement and have approved the transaction purposes. All goods or services have been received and payment is a |          |         |       |       |      |      |                             |        | ı  |
| Signature of Card Holder,                                                                                                    |          | Date    |       |       |      | Sign | ature of Approving Official | Da     | te |

### Section 3: Upload Signed ProCard Reconciliation into Google Drive

Once reconciliation is signed by approving authority, all statements will be uploaded to the shared drive with the rest of the cardholders' statements. An email with the google drive link will be shared at the beginning of each new Procard cycle.

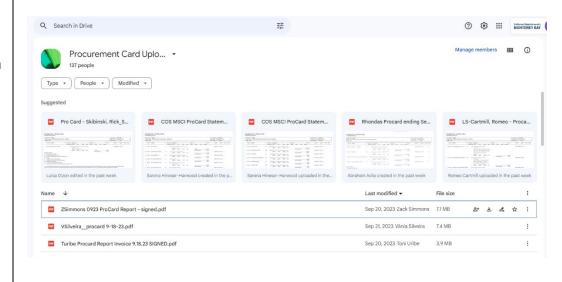

#### Other Features

This section demonstrates how to view your historical ProCard information and how to print the Statement Report in the CFS. Note that no changes to chartstring information can be made while in "Completed Inquiry" window.

- 1. Click the NavBar icon.
- 2. Click the Menu icon.
- From NavBar: Menu, go to CSU ProCard > Use & Inquiry > ProCard Completed Inquiry.

### The ProCard Completed Inquiry page displays.

- 4. Enter criteria:
  - Business Unit: Enter MB000.
  - Origin: Enter USB for ProCard
  - Last Name: Enter cardholder's last name.
  - First Name: Enter cardholder's first name (Optional).

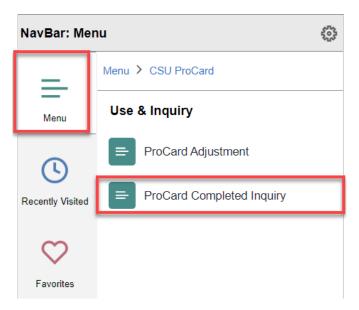

#### **ProCard Completed Inquiry Page**

Enter any information you have and click Search. Leave fields blank for a list of all values.

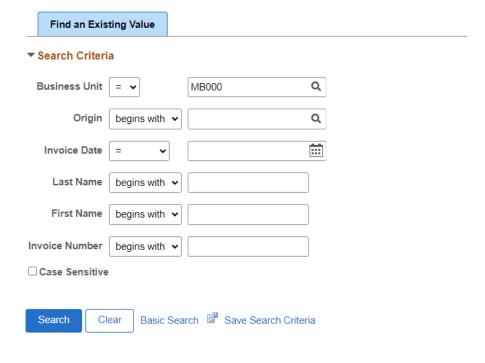

5. Click the **Search** button.

# The Search Results page displays.

 Search results will be displayed oldest to newest. Click **Invoice Date** to update filter to newest populating first.

To select a transaction, click the appropriate hyperlink.

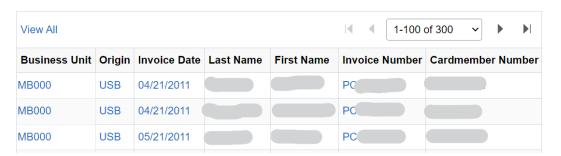

## The ProCard Completed Inquiry Page displays.

7. To see all transactions for the billing cycle, click the **View All** hyperlink.

#### **Print Statement:**

8. To print your ProCard statement, click the **Printer** icon.

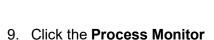

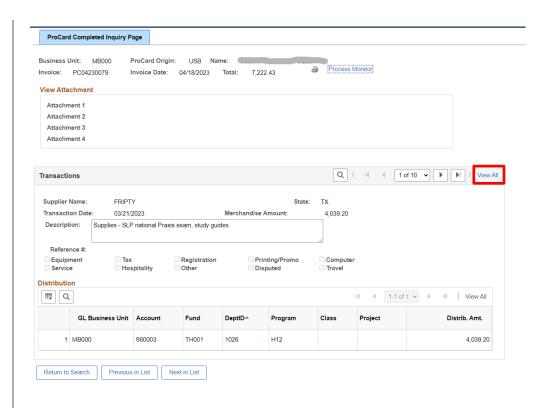

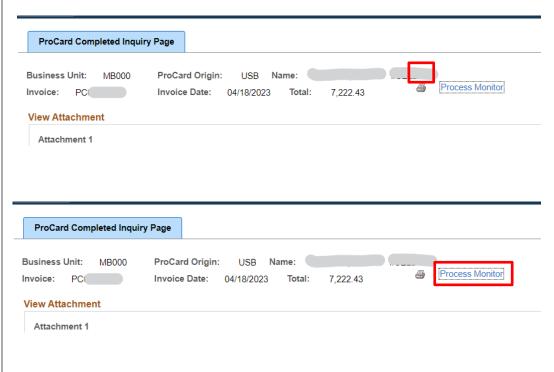

hyperlink.

## The Process List page displays.

- Click the **Refresh** button every few seconds until:
  - Run Status is Success.
  - Distribution Status is Posted.
- 11. Click the **Details** hyperlink.

The Process Details page displays.

12. Click the **View Log/Trace** hyperlink.

The View Log/Trace page displays.

13. Click the **PDF** document hyperlink.

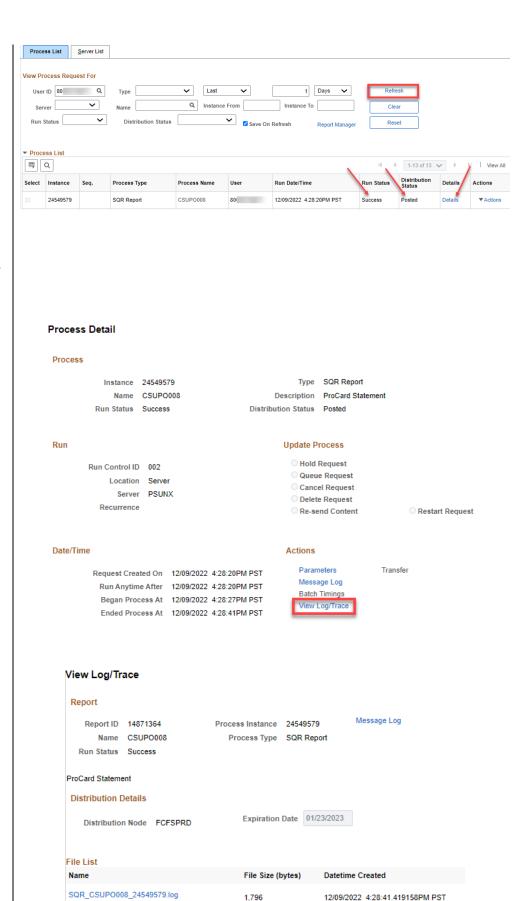

9.021

333

supo008\_24549579.PDF

csupo008 24549579.out

12/09/2022 4:28:41.419158PM PST

12/09/2022 4:28:41.419158PM PST

# The ProCard Statement displays.

14. Print the statement or save as a PDF.

#### Cal State Univ - Monterey Bay US Bank ProCard

|   | Tran Dt  | Supplier                  | St | Line Amt    | Description        |                         |            |         | Reference |               |        | Pur Cat  | Upd By | Upd Dt   | Disp | Reco |
|---|----------|---------------------------|----|-------------|--------------------|-------------------------|------------|---------|-----------|---------------|--------|----------|--------|----------|------|------|
|   |          |                           |    | Distrib Ln# | BU/GL              | Acet                    | Fund       | Dept    | Prgm      | Class         | Proj   | Amount   |        |          |      |      |
| 1 | 03/21/23 | EDIDTY                    | TX | 4 030 20    | Supplies           | - CID no                | tional I   | a rouis |           |               |        |          |        | 04/18/23 |      |      |
| ٠ | 03/21/23 | PRIFTI                    | 1A | 4,039.20    |                    | udy guide               |            | Idals   |           |               |        |          |        | 04/18/23 |      |      |
|   |          |                           |    | 1           | MB000              | 660003                  | TH001      | 1026    | H12       |               |        | 4,039,20 |        |          |      |      |
|   |          |                           |    |             |                    |                         |            |         |           | Total Distrib | oution | 4,039.20 |        |          |      |      |
| 2 | 03/22/23 | CSU-MBCATERING            | CA | 79.96       | catering           | -Science                | Illustr    | ation   |           |               |        |          |        | 4/18/23  |      |      |
|   |          |                           |    |             | program            | review                  |            |         |           |               |        |          |        |          |      |      |
|   |          |                           |    | 1           | MB000              | 660828                  | TH001      | 1026    | G02       |               |        | 79.96    |        |          |      |      |
|   |          |                           |    |             |                    |                         |            |         |           | Total Distrib | oution | 79.96    |        |          |      |      |
| 3 | 03/24/23 | IN *NATIONAL STUDENT EXCH | IA | 618.20      | NSE Stud           |                         | ced in Ma  | rch     |           |               |        |          |        | 04/18/23 |      |      |
|   |          |                           |    | 1           | 2023 con:<br>MB000 |                         | TD150      | 11/0    | Woo.      |               |        | (10.20   |        |          |      |      |
|   |          |                           |    | 1           | MB000              | 660009                  | TP158      | 1169    | K03       | Total Distrib |        | 618.20   |        |          |      |      |
| 4 | 03/27/23 | AMZN MKTP US*H764O4II1    | WA | 28.31       | supplies           | = SLP                   |            |         |           | Iotai Distrit | oution | 618.20   |        | 04/18/23 |      |      |
|   | 00.21.20 |                           |    | 1           | MB000              | 660003                  | TH001      | 1026    | H12       |               |        | 28.31    |        | 0.1025   |      |      |
|   |          |                           |    |             |                    |                         |            |         |           | Total Distrib | oution | 28.31    |        |          |      |      |
| 5 | 03/30/23 | AMZN MKTP US*HY99852J0    | WA | 17.47       | supplies           | - SLP                   |            |         |           |               |        |          |        | 04/18/23 |      |      |
|   |          |                           |    |             | adapter/           | M.Flores                |            |         |           |               |        |          |        |          |      |      |
|   |          |                           |    | 1           | MB000              | 660003                  | TH001      | 1026    | H12       |               |        | 17.47    |        |          |      |      |
|   |          |                           |    |             |                    |                         |            |         |           | Total Distrib | oution | 17.47    |        | _        |      |      |
| 6 | 04/04/23 | CSU-MBCATERING            | CA | 63.57       | catering           |                         | Illusti    | ation   |           |               |        |          |        | )4/19/23 |      |      |
|   |          |                           |    | 1           | MB000              | 660828                  | TH001      | 1026    | G02       |               |        | 63.57    |        |          |      |      |
|   |          |                           |    | 1           | MD000              | 000828                  | 111001     | 1020    | G02       | Total Distrib | ution  | 63.57    |        |          |      |      |
| 7 | 04/07/23 | AIRC                      | MD | 600.00      | Membersh           | in = ATRO               | B.Chile    | is      |           | Total Distric | Atton  | 05.57    |        | 04/18/23 |      |      |
|   |          |                           |    |             | thru 07/           |                         |            |         |           |               |        |          |        | 0.1025   |      |      |
|   |          |                           |    | 1           | MB000              | 660804                  | TH105      | 1169    | K01       |               |        | 600.00   |        |          |      |      |
|   |          |                           |    |             |                    |                         |            |         |           | Total Distrib | oution | 600.00   |        |          |      |      |
| 8 | 04/11/23 | STICKER MULE              | NY | 639.11      | supplies           |                         |            | ation   |           |               |        |          |        | 04/18/23 |      |      |
|   |          |                           |    |             |                    | for Exhi                |            |         |           |               |        |          |        |          |      |      |
|   |          |                           |    | 1           | MB000              | 660003                  | TH001      | 1026    | G02       | Total Distrib |        | 639.11   |        |          |      |      |
| 9 | 04/17/22 | WEB*BLUEHOST.COM          | UT | 1 021 61    | software           |                         |            |         |           | Iotal Distrit | oution | 639.11   |        | 04/19/23 |      |      |
| , | 04/1//23 | WEB BLUEHOST.COM          | O1 | 1,031.01    |                    | -eeip.com<br>26)\$971.6 |            | ,       |           |               |        |          |        | 04/19/23 |      |      |
|   |          |                           |    |             |                    | dIP (Exp(               |            | 0.0;    |           |               |        |          |        |          |      |      |
|   |          |                           |    |             | DomainNm           | Reg (Exp(               | 51026) \$5 | 9.97;   |           |               |        |          |        |          |      |      |
|   |          |                           |    |             | & illust           | ratingnat               | ure.com:   |         |           |               |        |          |        |          |      |      |
|   |          |                           |    |             | DomainNm           | Reg (0511               | 24)\$19.9  | 9,      |           |               |        |          |        |          |      |      |
|   |          |                           |    |             | RegCr-\$1          | 9.99                    |            |         |           |               |        |          |        |          |      |      |

#### Contacts

Questions pertaining to the ProCard Program should be directed to the Program Coordinators:

- CSUMB Procard Email- procard@csumb.edu
- Calista Gasbarri- cgasbarri@csumb.edu
- Eva Salas- esalas@csumb.edu

### **Forms**

Procurement Card Handbook

https://csumb.edu/media/csumb/section-editors/administration-and-finance/finance/Procurement-Card-Handbook Rev02 2022.pdf

Catering/Food Approval Request Form

https://csumb.edu/media/csumb/section-editors/administration-and-finance/finance/Catering-Form Rev2022.pdf

Procard Application

https://csumb.edu/media/csumb/section-editors/administration-and-finance/finance/ProCard-Application-Form.pdf

DAR Form

 $\underline{https://csumb.edu/media/csumb/section-editors/employees/9bsCqq9QKWaS2dSnyuXX\ CFS-DAR-\underline{062020.pdf}$